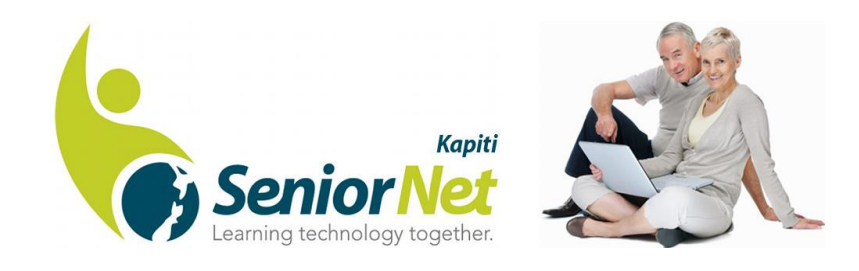

# **Introductory Courses**

# *Introduction to Computers*

Ideal for beginners or those who may wish to refresh their basic knowledge. This course aims to increase confidence plus provide an insight and broad overview of today's modern technology.

### *By the end of the course, you will be able to:*

- Understand the basics and the variety of computer technology available
- Know how to use the main functions of WordPad
- Confidently search the Internet and grow further your understanding of Wikipedia, TradeMe, Social Media and YouTube.
- Create secure passwords that are easy to remember
- Understand the basics of emailing
- Confidently use and explore further all modern technology devices

# *Duration & Cost*

4 x two and half hour sessions This course is free of charge

### *What you need to know before attending this course:*

You can bring your own laptop if it's properly set up and configured. Unfortunately, we don't have time available during the course to configure your laptop for you. We recommend using the setup services of local retailers to help you do this. This course isn't suitable for iPad, Android or Windows tablet users.

# *Introduction to Windows 10*

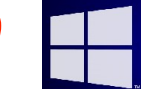

This course is your opportunity to experience Windows 10 in the controlled environment of our Learning Centre. We will demonstrate the key features and settings.

# *By the end of the course, you will be able to:*

- Understand the key features and settings inside Microsoft's new Operating System
- Use your increased knowledge and confidence to explore the system further

#### *Duration & Cost*

2 x two and a half hour sessions \$15 per person

### *What you need to know before attending this course:*

This course will not cover touch screen usage. You should have Windows 10 installed on your home computer. If you are a user who has non-standard Start Menus installed, you should uninstall the software prior to attending this course. Our tutors are not familiar with these programmes and the class exercises are not designed for them.

# *Introduction to Internet Banking*

This workshop is designed for those who do not currently use Internet Banking. It has been developed in conjunction with Westpac Bank and the Federation of New Zealand SeniorNet Societies. The course covers material which is relevant to all NZ Banks' Internet Banking services. The second half of the workshop is a series of practical exercises using the Westpac Bank Demonstration System which will give you a real-world experience of what Internet Banking is like.

#### *By the end of this course, you will be able to:* bnz

- Understand the features and capabilities of Internet Banking
- Overcome any doubts you have about using the internet for your banking
- Know how these systems work and be confident that all the safeguards are in place to protect your money.

### *Duration & Cost*

1 x two and a half hour session \$10 per person

#### *What you need to know before attending this course:*

You will only be able to use our Learning Centre PC's for this course as you will be using the Westpac Banking Demonstration System. This system is restricted and cannot be made accessible on any member's personal PC during or after the course.

# *Managing the Data on your PC*

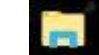

This is an essential course for all computer users. An understanding of how to manage the data on your PC is the single most important thing that you can learn from Senior-Net. This course should be seen as a pre-requisite for all of the more advanced courses run by SeniorNet.

### *By the end of this course, you will be able to:*

- Find the file you want quickly and easily
- Develop and manage a logical file structure, in tune with your lifestyle and interests, on your own computer
- Know how to back up your files
- Never lose a file again

#### *Duration & Cost*

5 x two and a half hour sessions \$30 per person

#### *What you need to know before you attend this course:*

We encourage you to use the PCs in the Learning Centre for this course and then go home and apply the lessons learned on your own computer. This course should be seen as a pre-requisite for all of the more advanced courses offered by SeniorNet.

# *iPad Basics*

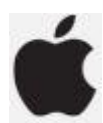

This course is for all new users of the iPad tablet. This is your opportunity to experience and learn a new era in technology. You will be truly portable and have the ability to use your tablet anywhere in the world.

### *Is my tablet an iPad?*

The simplest way to work our whether your tablet is an iPad is locate the Apple-like logo on the case – it's usually in the middle of the back casing. If there is no Apple logo, your device is probably using the Android operating system and you should consider attending the **Smartphone and Tablets Basics** Course described below.

# *By the end of this course, you will be able to:*

- Understand and use the fundamentals of a touch screen tablet
- Configure important settings
- Manage and use the standard applications (apps)
- Download new apps, books and music.
- Confidently explore further functions by yourself

# *Duration & Cost*

A setup workshop if required  $+ 4 x$  two and a half hour sessions \$25 per person plus \$5 if setup is required.

#### *What you need to know before you attend this course:*

Please bring your own, fully charged, iPad device to this course. The week before the course starts a workshop will be available for you should you need help to set up your new iPad and open an Apple iTunes account. This must be done before starting the course. This course isn't suitable for Android tablets or phones. If you are unsure about the suitability of your device, please ask when booking the course.

# *Smartphone & Tablet Basics*

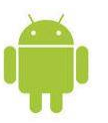

This is a starter course designed for the user with little or no previous experience with Android Smartphones or Tablets. An ideal opportunity for a new learner to grasp the latest concepts of portable, computer technology which is the way ahead for the future.

# *Is my tablet or smartphone "Android"?*

The simplest way to work our whether your smartphone or tablet are using the Android Operating System is to confirm these points…

- There are no Apple-like logos on the case if there are, you have an iPhone or iPad and should be looking at the iPad Course
- There is no mention of Microsoft when you use the device.
- The brand is Samsung, Acer, Sony or Kenko
- The phone is specifically branded as Spark, Vodafone or 2Degrees

If you're still not sure whether you have an Android device, please contact our Enrolments Coordinator and they will assist you.

# *By the end of this course you will be able to:*

- Understand and use the touch screen and settings
- Charge the battery in your device
- Connect to a wi-fi network
- Understand, find and use the Google Play Store to download and install essential applications (apps)

# *Duration & Cost*

4 x two and a half hour sessions \$25 per person

### *What you need to know before you attend this course:*

Please bring your own, fully charged, Android device to this course. Make sure you have your Google Account set up prior to attending. This course isn't suitable for iPhone, iPad, Windows phone, or Surface tablet users. If you are unsure about the suitability of your device, please ask when booking the course.

# **Applied Courses**

# *Email - Using Windows Mail*

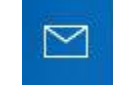

This course introduces Windows Mail the email programme that comes with Windows 10 and replaces Windows Live Mail. Unfortunately, Microsoft are phasing out support Windows Live Mail on Windows 10. We will, during this course discuss how to move off Windows Live Mail and on to Windows 10 Mail.

# *By the end of this course, you will be able to:*

- Use the free Microsoft email programme to send and receive emails
- File messages and how to set up and send new messages
- Attach pictures and documents to emails
- Format the text in your emails

#### *Duration*

2 x two and a half hour sessions \$15 per person

# *Managing and Editing your Photos*

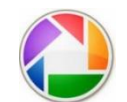

Editing and managing photos within your computer can at times be challenging. Attending this course will help you do this in a logical, easy to understand way. This course is taught using the free software called Picasa.

### *By the end of this course, you will be able to:*

- Understand the basics of Picasa
- Download pictures off your digital camera
- Organise your photos into albums
- Create "collages" and "slideshow movies" to share with friends and family
- Perform basic editing by cropping, straightening, correcting red-eye
- Improve the colour and contrast of your photos
- Add text and use other enhancement features on your photos

### *What you need to know before attending this course:*

Only if you have completed the "Managing the Data on your PC" or be able to demonstrate that you have equivalent skills managing files and folders will you be accepted to attend this course. This course is run using the SeniorNet Kapiti computers so that your own precious photos are not affected.

# *Introduction to Word*

Word is the most widely used word processing programme in the world. This is a great course if you have offered your services as a club secretary or are involved in writing material for all those voluntary things you may do.

### *By the end of this course, you will be able to:*

- Understand the basic functions of word processing
- Create and format simple documents
- Add captions, headers and footers, graphics and tables

### *Duration & Cost*

3 x two and a half hour sessions \$20.00 per person

### *What you need to know before attending this course:*

This course is taught using Microsoft Word 2013. If you have an early version at home, the menus may be drastically different. You should also have access to Microsoft Word (or the Word WebApp on OneDrive on the Internet) on your home computer.